## **Drukarka sieciowa**

## **TCP/IP**

Ściągamy programik, który nazywa się p910nd:

```
wget http://ovh.dl.sourceforge.net/sourceforge/p910nd/p910nd-0.92.tar.bz2
--2009-01-21 15:11:22--
http://ovh.dl.sourceforge.net/sourceforge/p910nd/p910nd-0.92.tar.bz2
Translacja ovh.dl.sourceforge.net... 213.186.33.91
Łączenie się z ovh.dl.sourceforge.net|213.186.33.91|:80... połączono.
Żądanie HTTP wysłano, oczekiwanie na odpowiedź... 200 OK
Długość: 18935 (18K) [application/x-bzip2]
Zapis do: `p910nd-0.92.tar.bz2.1'
100%[======================================>] 18.935 3,36K/s w 5,5s
```
2009-01-21 15:11:48 (3,36 KB/s) - zapisano `p910nd-0.92.tar.bz2.1' [18935/18935]

rozpakowujemy:

```
tar xjvf ./p910nd-0.92.tar.bz2
p910nd-0.92/
p910nd-0.92/p910nd.init
p910nd-0.92/p910nd.8
p910nd-0.92/Makefile
p910nd-0.92/p910nd.conf
p910nd-0.92/banner.pl
p910nd-0.92/p910nd.spec
p910nd-0.92/p910nd.c
p910nd-0.92/client.pl
p910nd-0.92/COPYING
```
kompilujemy:

cd p910nd-0.92 make gcc -o p910nd p910nd.c -O2 -Wall

i uruchamiamy:

p910nd -f /dev/usb/lp0 0

Gdzie /dev/usb/lp0 to nasza drukarka na USB. Jeśli nie mamy takiego pliku to upewnij się czy jest załadowany moduł usblp:

modprobe usblp

## **Samba - PDF**

Drukarka PDF na Sambie. Czyli drukowanie po przez Sambe oraz udostępnienie wydrukowanego pliku PDF na zasobie Samby. Przydatne, gdybyśmy chcieli przechowywać PDF'y na serwerze. Po co? Komu? Mi się przydało:)

Instalacja:

poldek:/all-avail> install samba ghostscript

Edytujemy ulubionym edytorem plik: /etc/samba/smb.conf:

```
[global]
workgroup = lanserver string = pokoj 303
security = sharelocal master = no
os level = 32
domain master = no
preferred master = no
[pdf]
comment = Folder drukarki PDF
path = /home/services/samba/pdf
public = yeswriteable = yesonly guest = yes
[drukarka_pdf]
printing = bsd
path = /home/services/samba/pdf
printable = yesquest ok = yesprint command = /usr/local/bin/printpdf %s
\log command =
lprm command =
```
Edytujemy ulubionym edytorem plik: /usr/local/bin/printpdf

```
#!/bin/sh
DATE=`date +%b%d-%H%M%S`
TARGETDIR=/home/services/samba/pdf
ps2pdf $1 $TARGETDIR/$DATE.pdf
rm $1
```
Nadajemy jemu prawa do wykonywania się:

\$ chmod 755 /usr/local/bin/printpdf

Tworzymy katalog na pliki PDF oraz nadajemy jemu odpowiednie prawa:

```
$ mkdir /home/services/samba/pdf
$ chmod 777 /home/services/samba/pdf
```
Uruchamiamy Sambe:

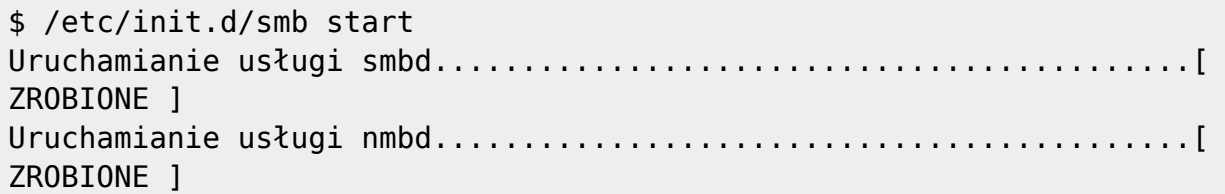

Konfiguracja po stronie Windowsa

Wchodzimy na serwer wydruku np: \\10.100.5.67 ‹ mój ma takie IP.

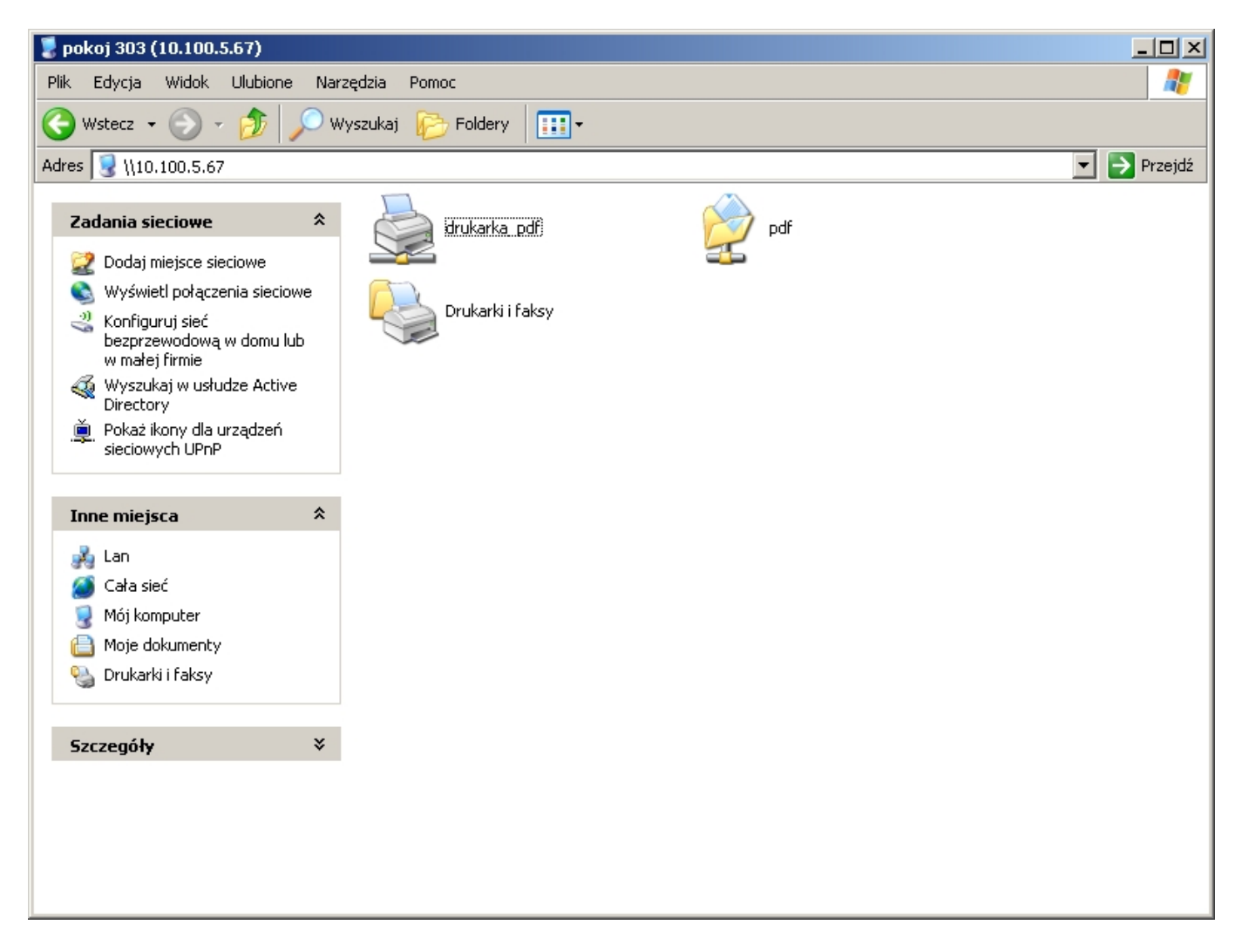

Klikamy dwukrotnie na drukarka\_pdf i dodajemy drukarkę jako obojętnie jaką, aby była kolorowa i postscriptowa np: HP Color LaserJet PS.

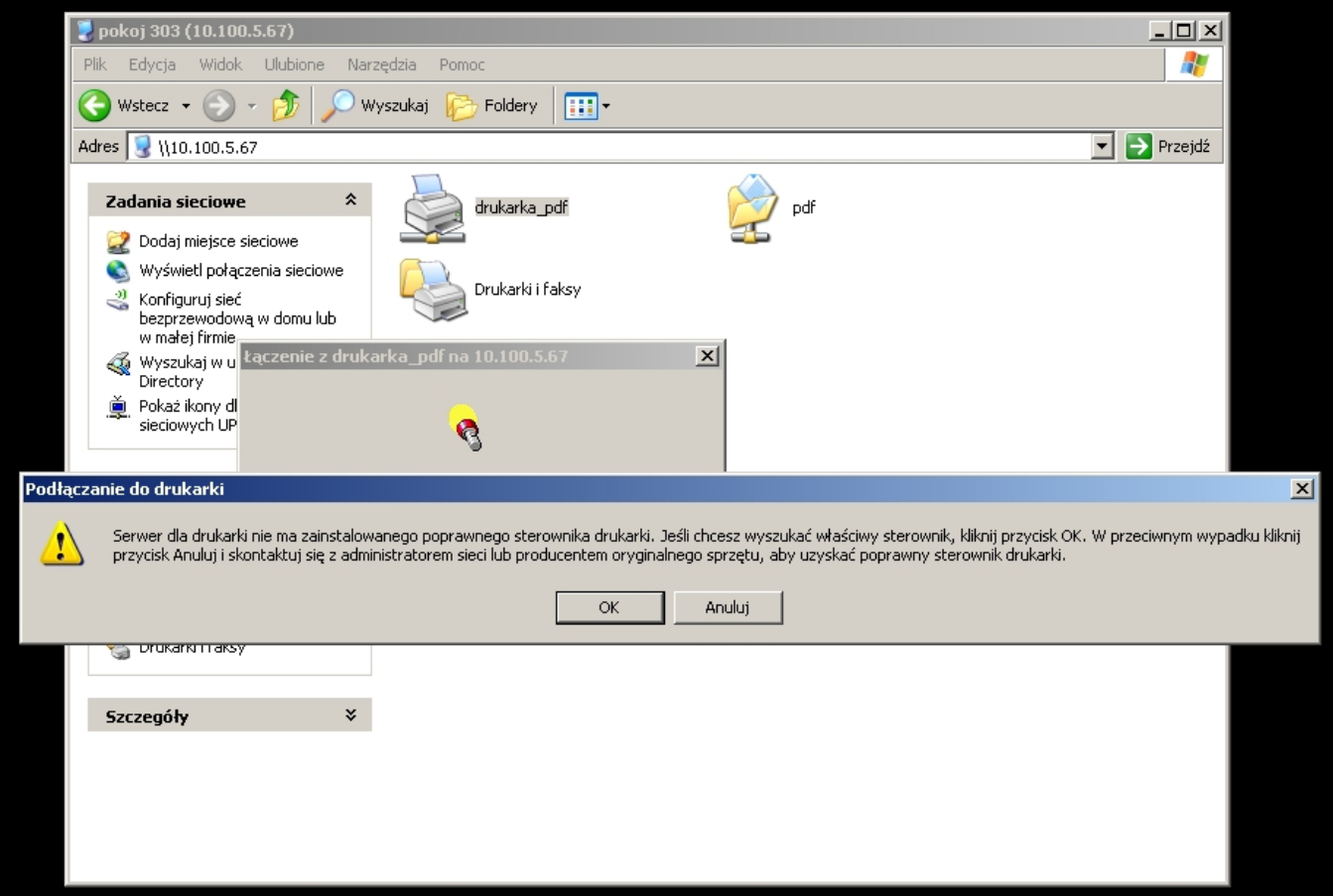

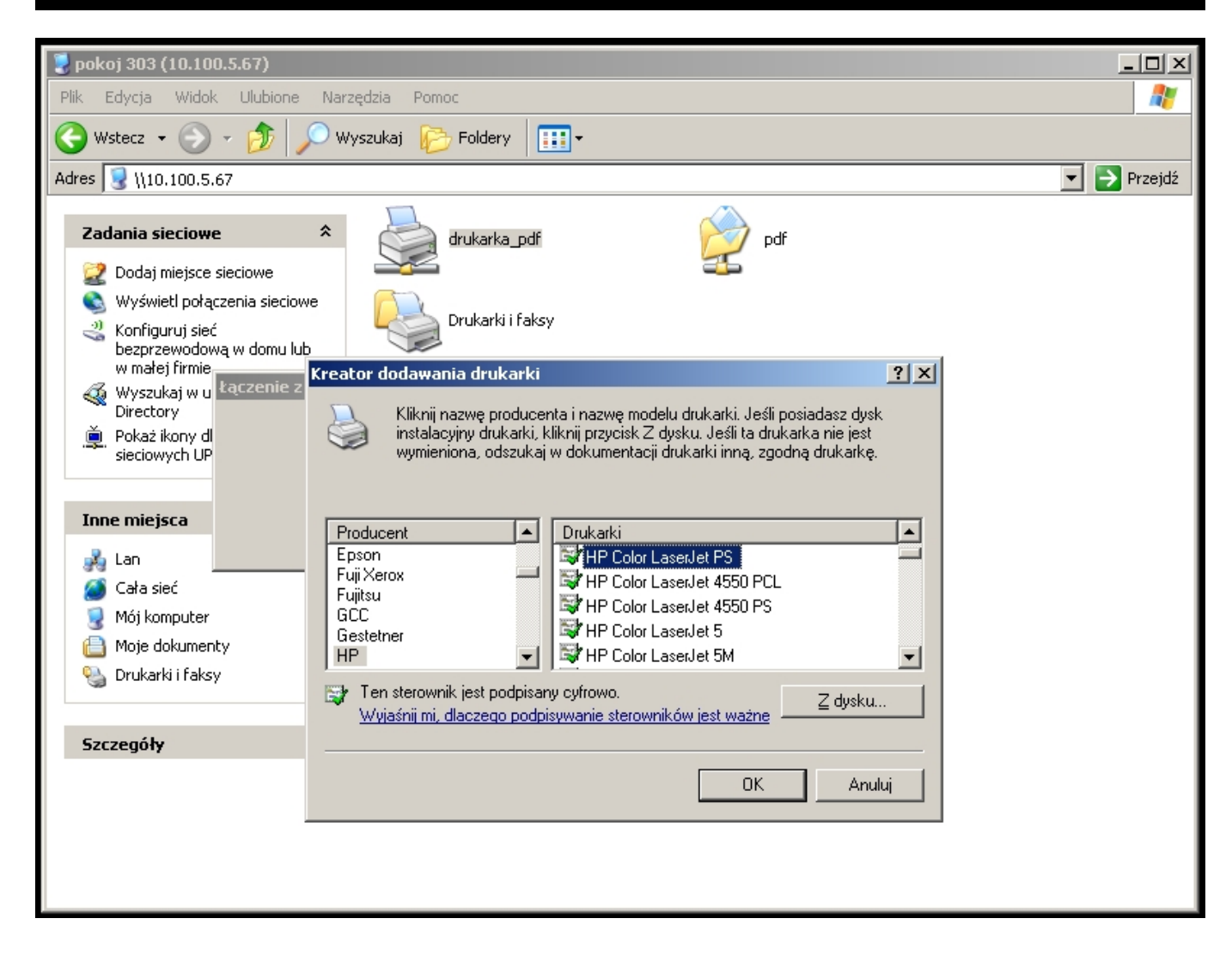

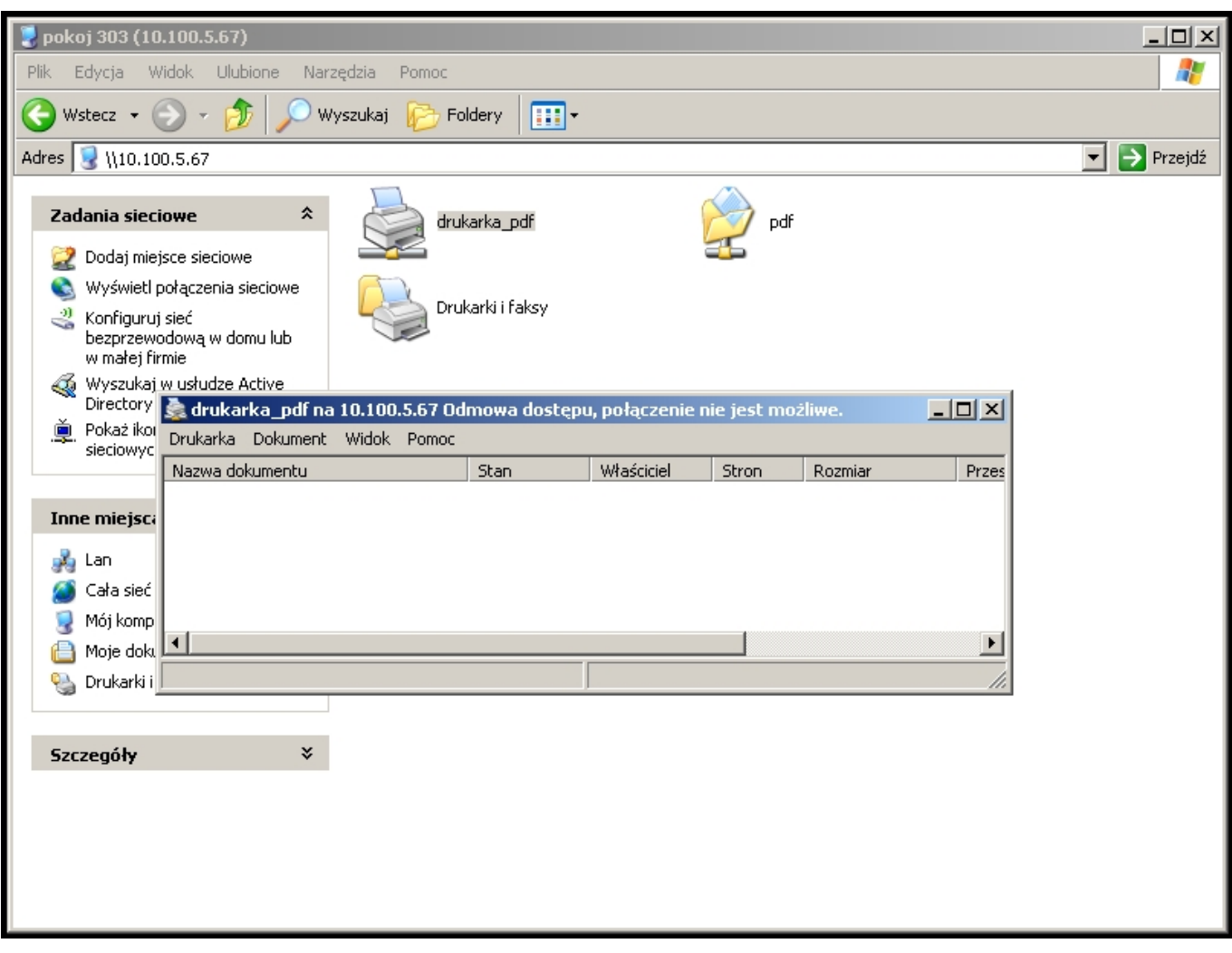

Drukujemy stronę testową.

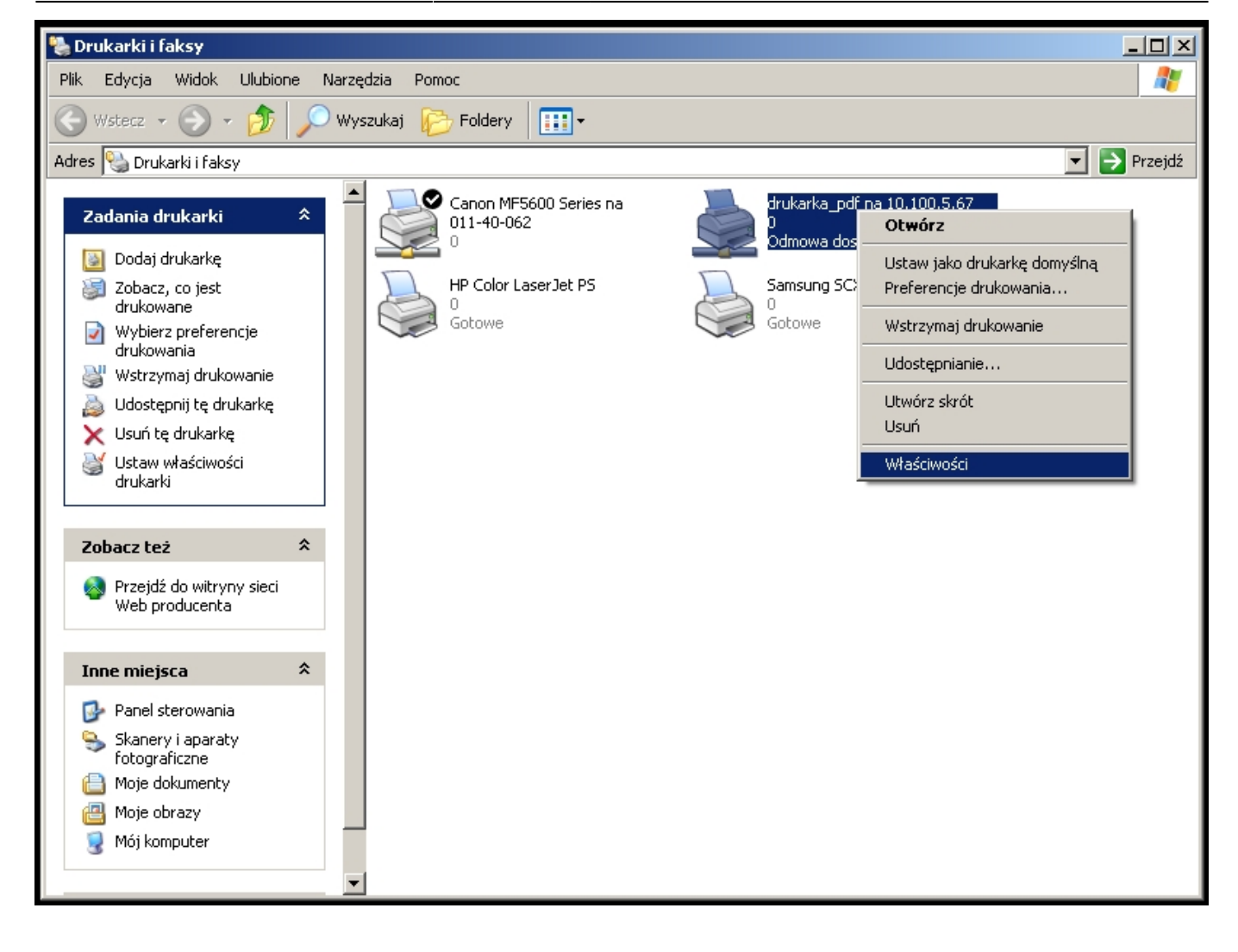

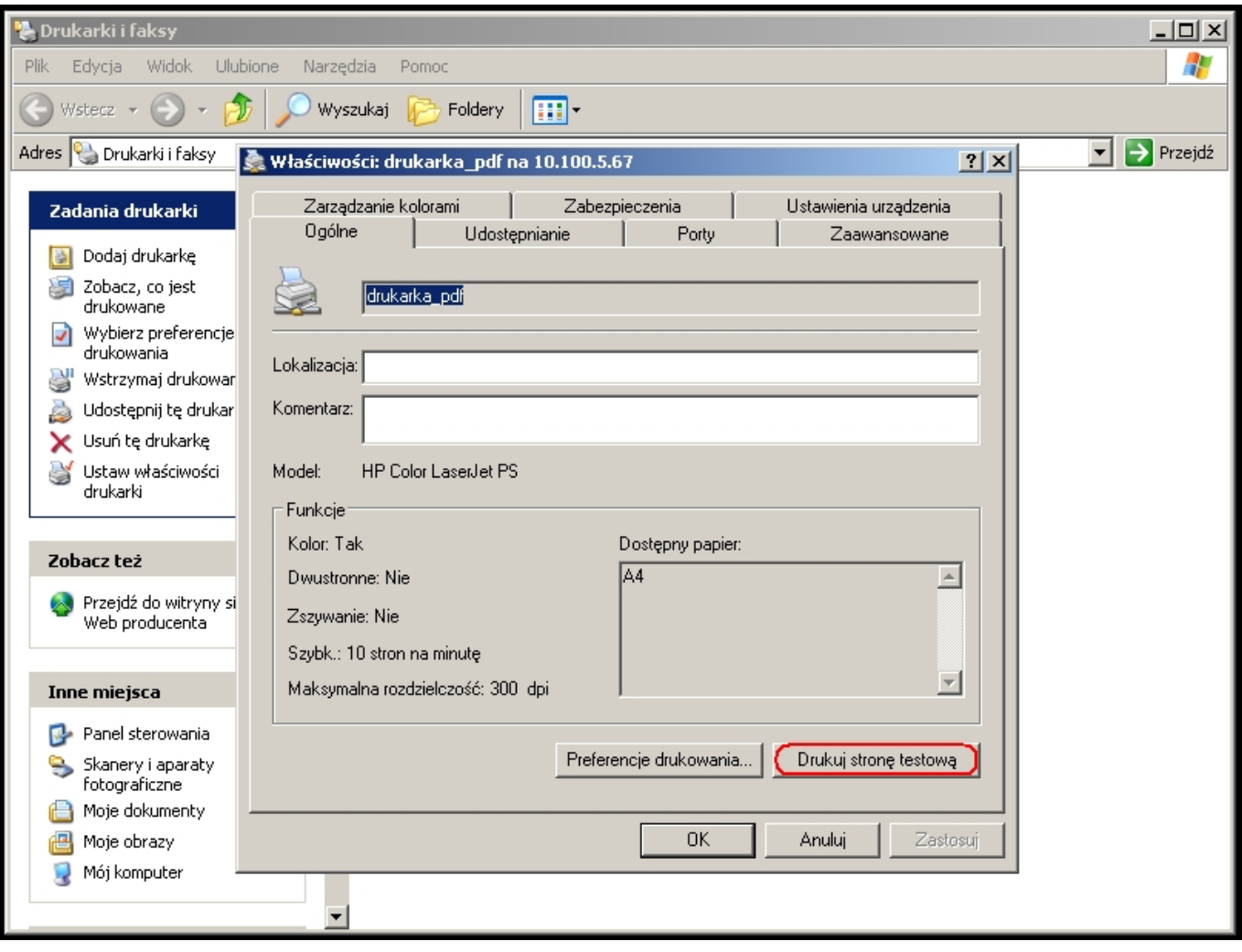

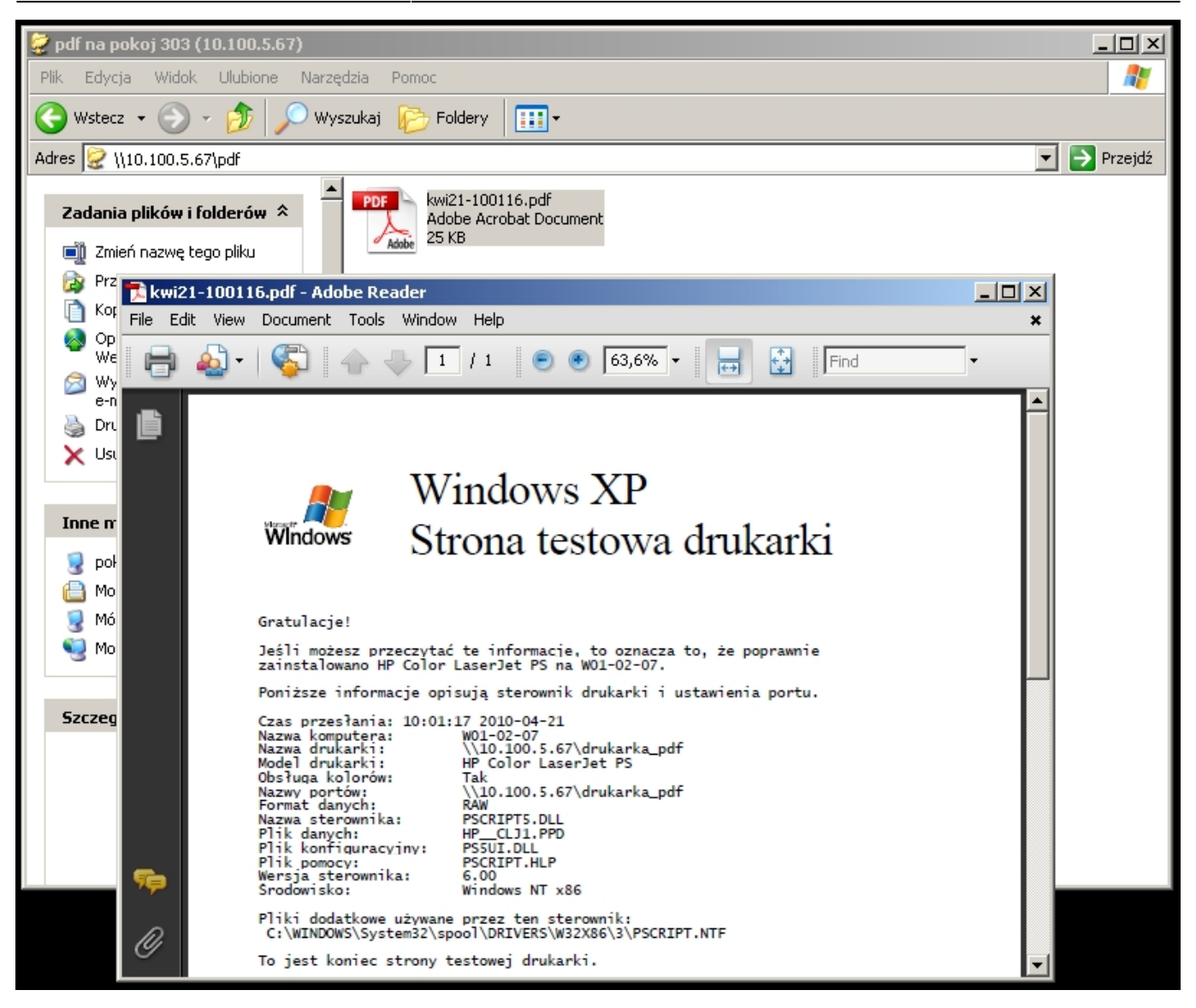

From: <https://kamil.orchia.pl/>- **kamil.orchia.pl**

Permanent link: **[https://kamil.orchia.pl/doku.php?id=drukarka\\_sieciowa&rev=1365668783](https://kamil.orchia.pl/doku.php?id=drukarka_sieciowa&rev=1365668783)**

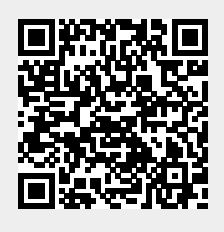

Last update: **2018/07/16 11:47**